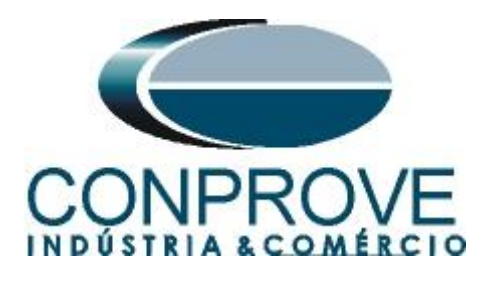

**INSTRUMENTOS PARA TESTES ELÉTRICOS Tutorial de Teste**

**Tipo de Equipamento:** Relé de Proteção

**Marca:** PEXTRON

**Modelo:** URP 6000

**Função:** 32P ou PDOP – Potência Reversa

**Ferramenta Utilizada:** CE-6006, CE-6707, CE-6710, CE-7012 ou CE-7024.

**Objetivo:** Realizar testes na função utilizando o software Power Directional para comprovar a direcionalidade da potência

**Controle de Versão:**

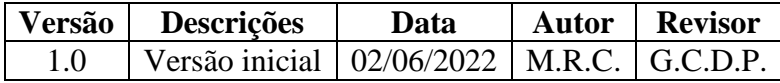

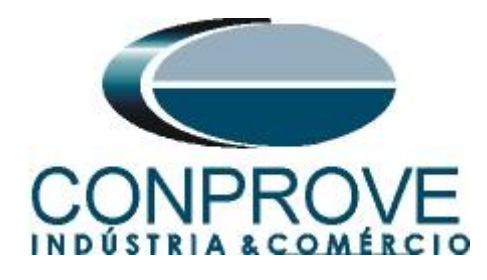

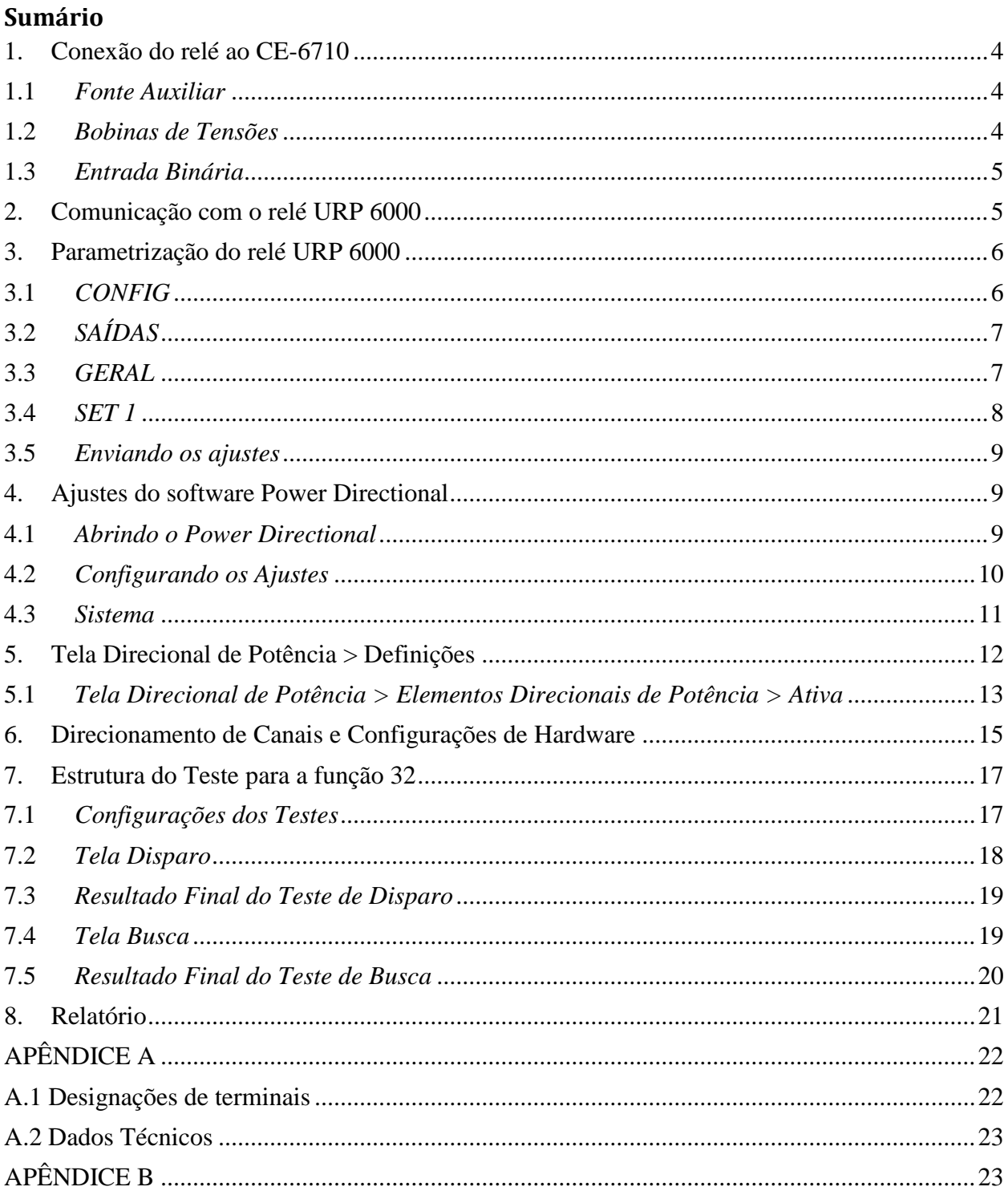

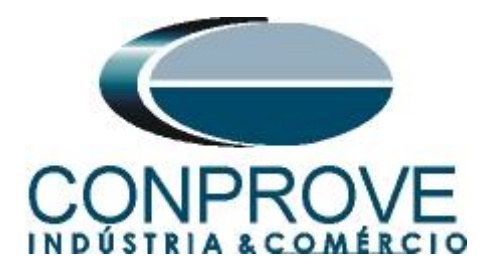

## **Termo de Responsabilidade**

As informações contidas nesse tutorial são constantemente verificadas. Entretanto, diferenças na descrição não podem ser completamente excluídas; desta forma, a CONPROVE se exime de qualquer responsabilidade, quanto a erros ou omissões contidos nas informações transmitidas.

Sugestões para aperfeiçoamento desse material são bem vindas, bastando o usuário entrar em contato através do email [suporte@conprove.com.br.](mailto:suporte@conprove.com.br)

O tutorial contém conhecimentos obtidos dos recursos e dados técnicos no momento em que foi escrito. Portanto a CONPROVE reserva-se o direito de executar alterações nesse documento sem aviso prévio.

Este documento tem como objetivo ser apenas um guia, o manual do equipamento a ser testado deve ser sempre consultado.

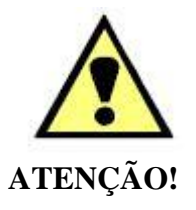

O equipamento gera valores de correntes e tensões elevadas durante sua operação. O uso indevido do equipamento pode acarretar em danos materiais e físicos.

Somente pessoas com qualificação adequada devem manusear o instrumento. Observa-se que o usuário deve possuir treinamento satisfatório quanto aos procedimentos de manutenção, um bom conhecimento do equipamento a ser testado e ainda estar ciente das normas e regulamentos de segurança.

## **Copyright**

Copyright © CONPROVE. Todos os direitos reservados. A divulgação, reprodução total ou parcial do seu conteúdo, não está autorizada, a não ser que sejam expressamente permitidos. As violações são passíveis de sansões por leis.

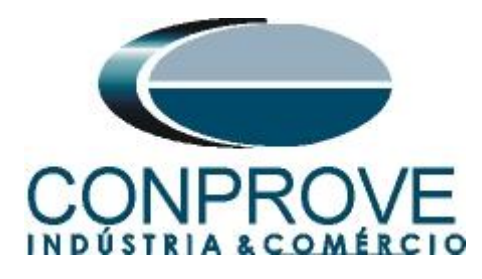

## **INSTRUMENTOS PARA TESTES ELÉTRICOS Sequência para testes do relé URP 6000 no software Power Directional**

## <span id="page-3-0"></span>**1. Conexão do relé ao CE-6710**

No apêndice A-1 mostram-se as designações dos terminais do relé.

## <span id="page-3-1"></span>**1.1** *Fonte Auxiliar*

Ligue o positivo (borne vermelho) da Fonte Aux. Vdc ao pino A1 no terminal do relé e o negativo (borne preto) da Fonte Aux Vdc ao pino A2 do terminal do relé.

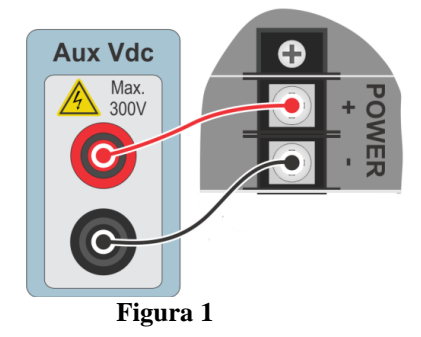

## <span id="page-3-2"></span>**1.2** *Bobinas de Tensões*

Para estabelecer as conexões das bobinas de tensões, ligue os canais de tensão V1, V2 e V3 aos pinos 8, 9 e 10 do terminal do relé e conecte os comuns dos canais de tensões ao pino 11 do terminal do relé. Para estabelecer a conexão das bobinas de corrente, ligue os canais de corrente I1, I2 e I3 aos pinos X2A, X2B e X2C do terminal do relé e conecte os comuns dos canais de corrente aos pinos X1A, X1B e X1C do terminal do relé.

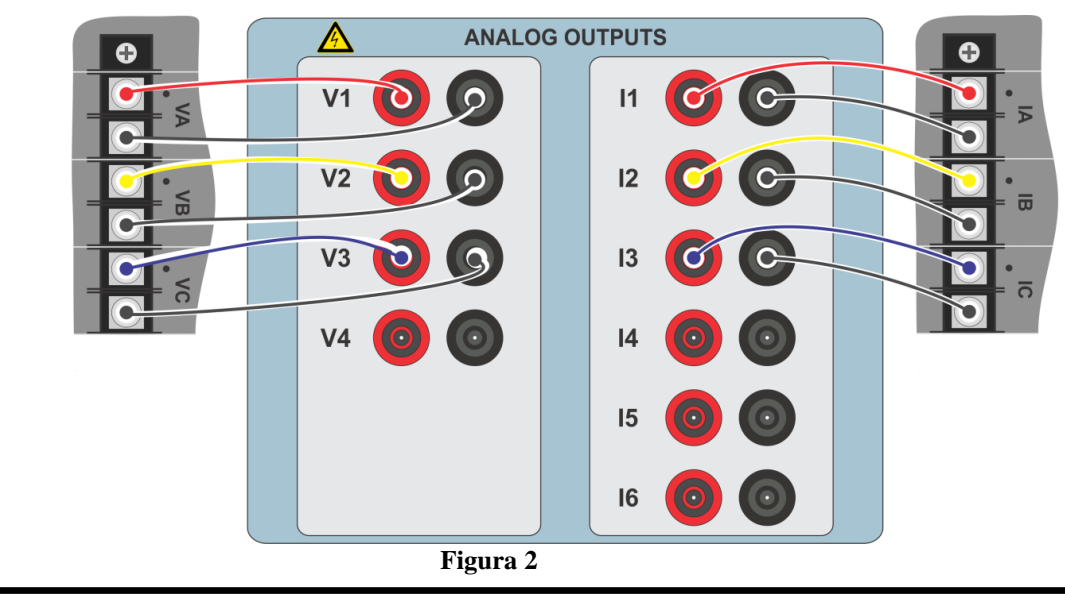

**Rua Visconde de Ouro Preto, 77 - Bairro Custódio Pereira - Uberlândia – MG - CEP 38405-202. Fone (34) 3218-6800 Fax (34) 3218-6810 Home Page: www.conprove.com.br - E-mail: conprove@conprove.com.br**

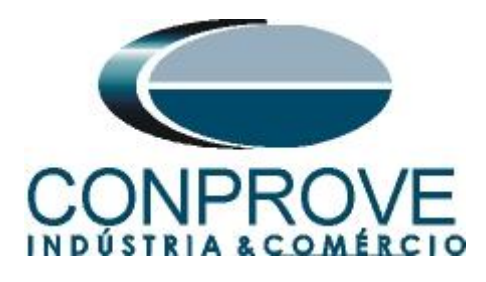

## <span id="page-4-0"></span>**1.3** *Entrada Binária*

Ligue a entrada binária do CE-6710 à saída binária do relé.

BI1 ao pino 25 e seu comum ao pino 24.

A figura a seguir mostra o detalhe dessa ligação.

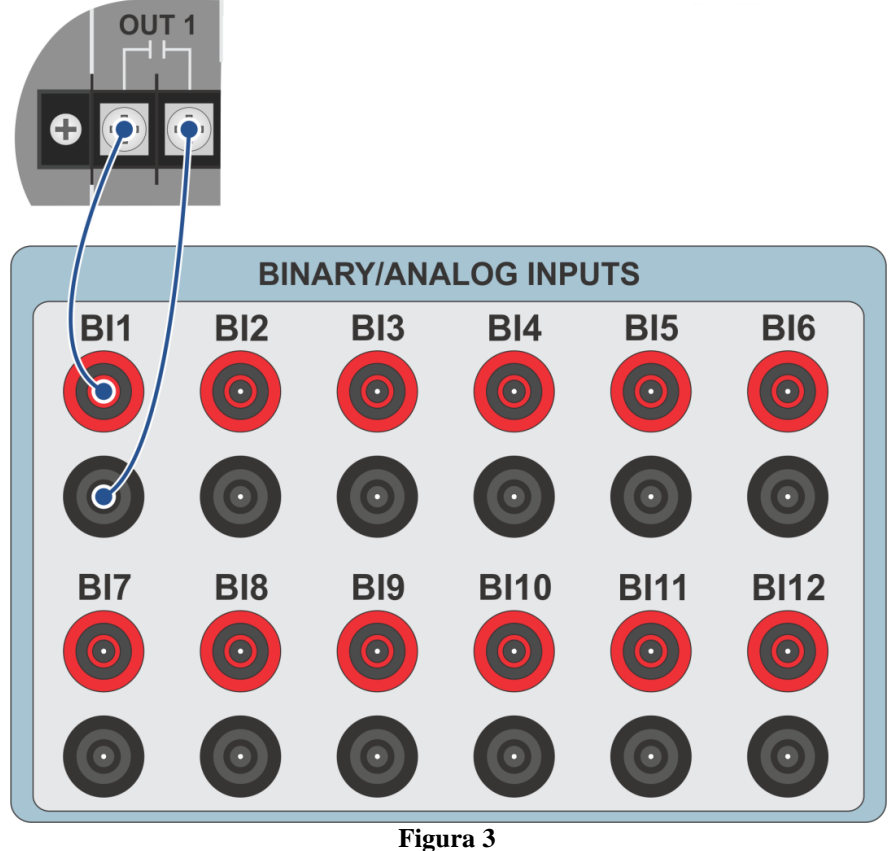

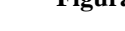

## <span id="page-4-1"></span>**2. Comunicação com o relé URP 6000**

Primeiramente abre-se o *URP600X* e liga-se um cabo USB do notebook com o relé. Em seguida clica-se duas vezes no ícone do software.

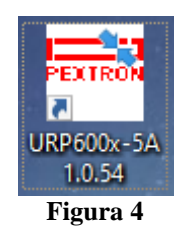

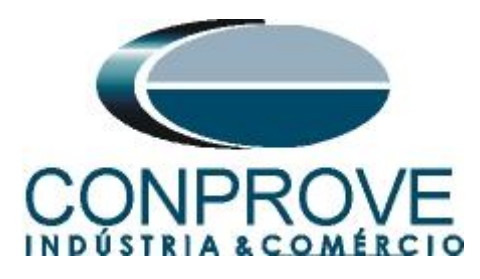

Clique no ícone destacado abaixo para ler os ajustes do relé.

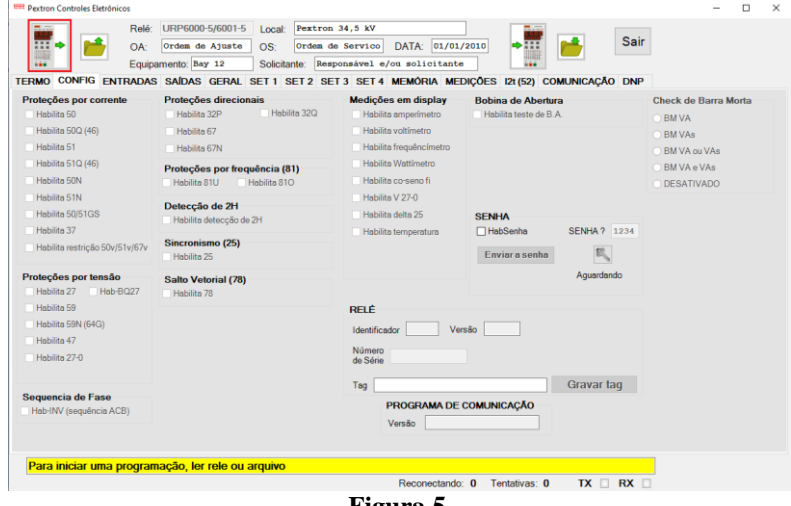

**Figura 5**

### <span id="page-5-0"></span>**3. Parametrização do relé URP 6000**

#### <span id="page-5-1"></span>**3.1** *CONFIG*

Após a leitura dos dados, certifique-se que esteja na aba *"CONFIG".* O passo seguinte é ativar a função 32P. Recomenda-se que todas as outras funções estejam desabilitadas.

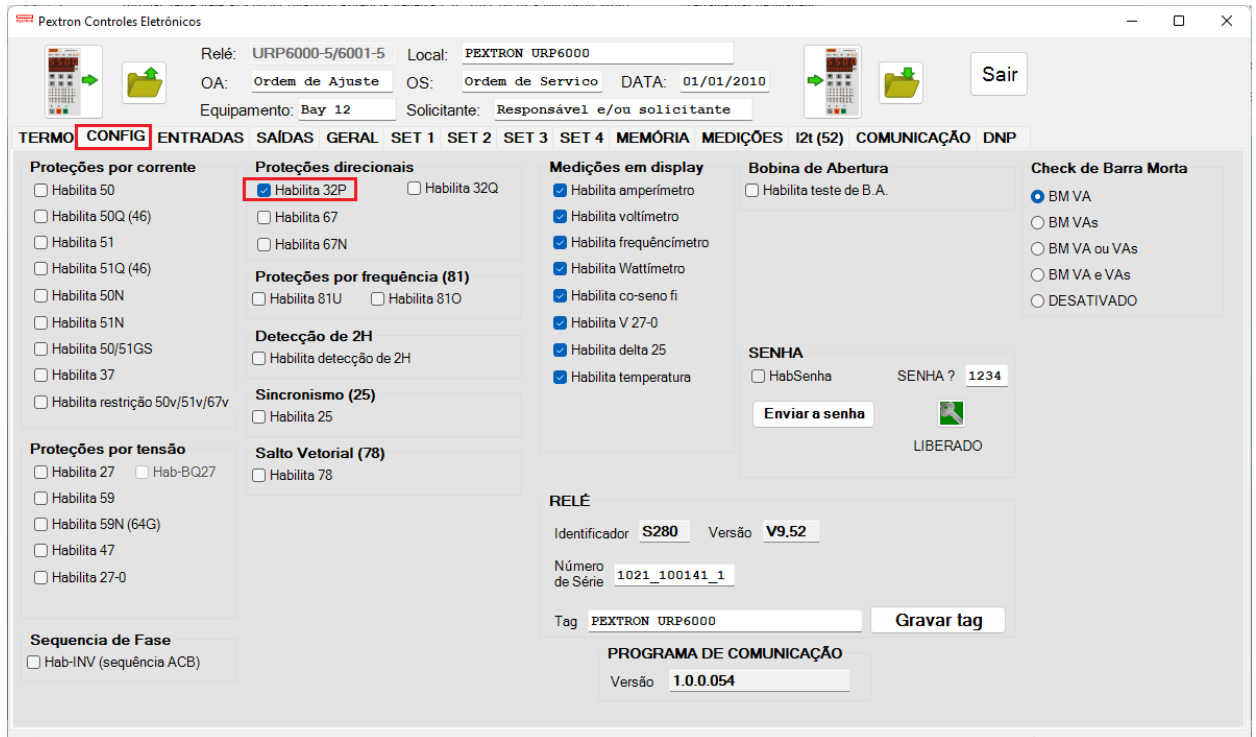

**Figura 6**

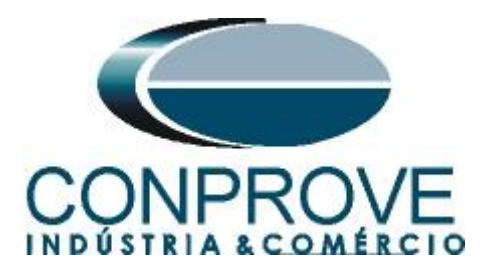

# <span id="page-6-0"></span>**3.2** *SAÍDAS*

Escolha a opção *"SAÍDAS"* e configure o sinal de trip da função direcional de potencia (32) a saída RL1.

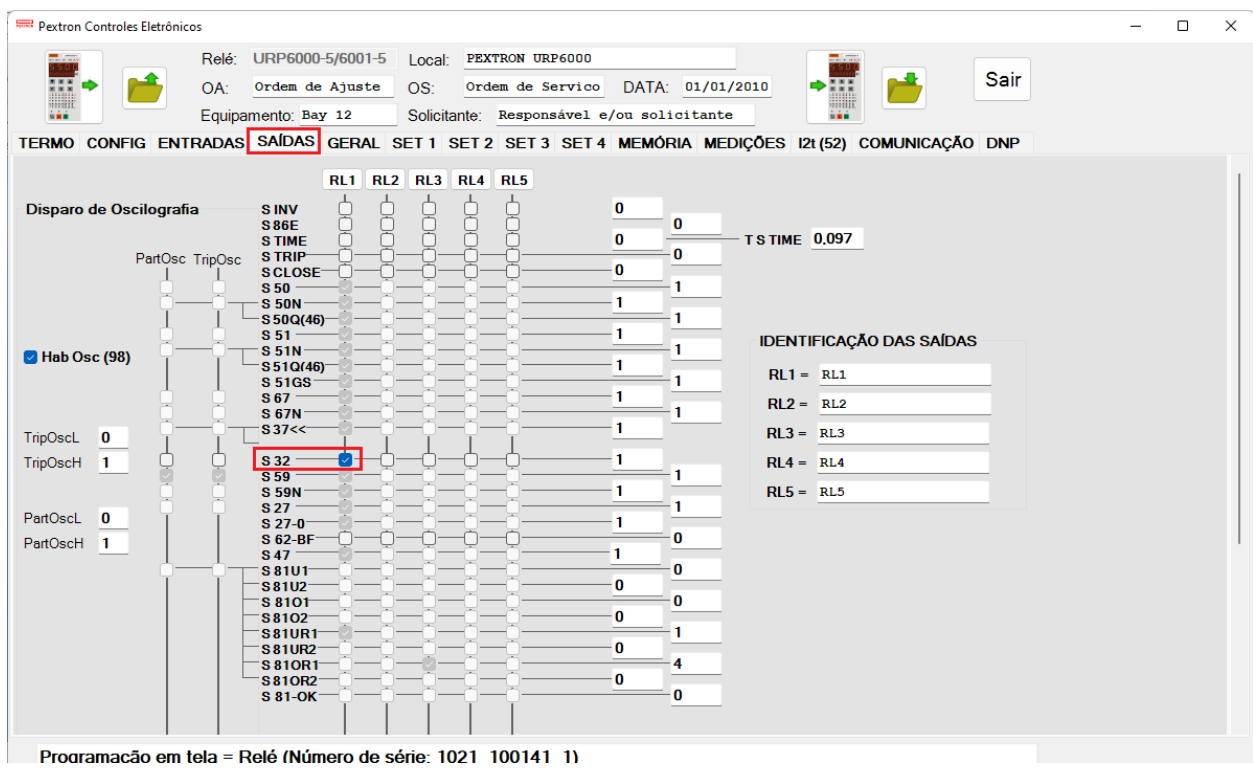

**Figura 7**

## <span id="page-6-1"></span>**3.3** *GERAL*

Na aba *"GERAL"* ajusta-se a relação de transformação dos transformadores de corrente de fase *"RTC FN"* e de potencial *"RTP"*.

![](_page_7_Picture_0.jpeg)

| Pextron Controles Eletrônicos                    |                                                                                                 |                   |                                |              |                       |                       | $\Box$ | $\times$ |
|--------------------------------------------------|-------------------------------------------------------------------------------------------------|-------------------|--------------------------------|--------------|-----------------------|-----------------------|--------|----------|
| $\overline{\phantom{a}}$<br>Relé:<br>7.77<br>OA: | URP6000-5/6001-5<br><b>PEXTRON URP6000</b><br>Local:<br>Ordem de Ajuste<br>OS:                  | Ordem de Servico  | DATA: 01/01/2010               |              |                       | Sair                  |        |          |
| 1111111                                          | Equipamento: Bay 12<br>Solicitante: Responsável e/ou solicitante                                |                   |                                | <b>SHE</b>   |                       |                       |        |          |
|                                                  | TERMO CONFIG ENTRADAS SAÍDAS GERAL SET1 SET2 SET3 SET4 MEMÓRIA MEDIÇÕES 12t(52) COMUNICAÇÃO DNP |                   |                                |              |                       |                       |        |          |
| Relação dos transformadores de medição           |                                                                                                 | <b>FREQ. (81)</b> |                                |              |                       |                       |        |          |
| RTCFN 100<br>RTCD <sub>50</sub>                  | <b>RTP 120</b>                                                                                  | Fnominal 60       | F filtro $10 \sim$             | IFfbf 2      | JF[ t 240             |                       |        |          |
| Sincronismo (25)                                 |                                                                                                 | F<<1fp 59         | F << 112                       | $<<1dF/dt$ 1 | $<<1$ dF P 60         | $<<1$ dFt 1           |        |          |
| Delta F 0,296 Delta ANG 10<br>Delta V 600        | DefasVAs -60 -60 0 -30 0 0 +30 0 +60                                                            | F<<2 fp 58        | $F<<2t$ 1                      | $<<2dF/dt$ 0 | <<2dF P 60            | $<<2dF$ t 1           |        |          |
| Retorno de disco (51C)                           | AjustVAs 1.000 1.732 0.577 3.000                                                                | $F>>1fp$ 61       | F>>1t <sub>2</sub>             | $>>1dF/dt$ 1 | >>1dFP 60             | >>1dFt 1              |        |          |
| Tdisco 0,097<br><b>Vcc</b>                       | Alimentação auxiliar(27-0)<br>$\backsim$ $\mid$<br>$V << 27 - 0$ 100                            | $F>>2fp$ 62       | $F>>2t$ 1                      | $>>2dF/dt$ 0 | >>2dFP 60             | $>>2dFt$ 1            |        |          |
| Tempo check de disjuntor<br>T62-BF 0.199         | B.A. (Check da bobina de abertura)<br>T B.A. 0,097                                              |                   |                                |              |                       |                       |        |          |
| Detecção de 2H<br>0.097<br>lh2/l                 | 78 (Salto Vetorial)<br>BLV 78 6000<br>VST 78 15                                                 |                   |                                |              |                       |                       |        |          |
| Acumulador de l2t (52)<br>Set Open 11            | <b>Set Inicial</b><br>Tempo tecla L/D<br>TempLD 0.097<br>$\vert 1 \rangle$<br>Set               |                   |                                |              |                       |                       |        |          |
| Tmp 12t<br>0.023                                 | Origem da corrente de neutro (IN)                                                               |                   |                                |              |                       |                       |        |          |
| Alm <sub>12t</sub><br>100000                     | $INND$ 0<br>$0 =$ Calculado<br>$1 - Medido$                                                     |                   |                                |              |                       |                       |        |          |
| Prel2tA<br>0                                     | H.L.T.<br><b>HLT Ft</b><br><b>HLT Nt</b><br><b>HLT GSt</b>                                      |                   | Calendário e relógio (Relogio) |              |                       |                       |        |          |
| Prel2tB<br>0                                     | 0.097<br>0.097<br>0.097                                                                         | Ano               | <b>Mês</b>                     | Dia          |                       |                       |        |          |
| Prel2tC<br>$\mathbf{0}$                          | Defasar/Aiustar Tensões de Fase                                                                 | 22                | 5.                             | 24           | Acertar o<br>relé com | Acertar o<br>relé com |        |          |
|                                                  | DefasVF ○-60 ○-30 ● 0 ○+30 ○+60                                                                 | Hora              | <b>Minuto</b>                  | Segundo      | data/hora<br>digitada | data/hora<br>sistema  |        |          |
| Gravar Prel2t e SetOpen                          | AjustVF ● 1.000 ○ 1.732 ○ 0.577 ○ 3.000                                                         | 15                | 30                             | 14           |                       |                       |        |          |

## <span id="page-7-0"></span>**3.4** *SET 1*

Já para a função direcional de potência reversa ajusta-se o valor de pickup e tempo de operação.

![](_page_7_Picture_53.jpeg)

Home Page: www.conprove.com.br -

**Fone (34) 3218-6800 Fax (34) 3218-6810** 

![](_page_8_Picture_0.jpeg)

### <span id="page-8-0"></span>**3.5** *Enviando os ajustes*

Clicando no ícone em destaque enviam-se os ajustes do software para o relé.

![](_page_8_Picture_136.jpeg)

## <span id="page-8-1"></span>**4. Ajustes do software Power Directional**

## <span id="page-8-2"></span>**4.1** *Abrindo o Power Directional*

Clique no ícone do gerenciador de aplicativos *CTC.*

![](_page_8_Picture_8.jpeg)

Efetue um clique no ícone do software Power Directional.

![](_page_8_Picture_10.jpeg)

**Rua Visconde de Ouro Preto, 77 - Bairro Custódio Pereira - Uberlândia – MG - CEP 38405-202. Fone (34) 3218-6800 Fax (34) 3218-6810 Home Page: www.conprove.com.br - E-mail: conprove@conprove.com.br**

![](_page_9_Picture_0.jpeg)

#### **Figura 12**

![](_page_9_Picture_83.jpeg)

![](_page_9_Figure_4.jpeg)

## <span id="page-9-0"></span>**4.2** *Configurando os Ajustes*

Ao abrir o software a tela de *"Ajustes"* abrirá automaticamente (desde que a opção *"Abrir Ajustes ao Iniciar"* encontrado no menu *"Opções Software"* esteja selecionada). Caso contrário clique diretamente no ícone *"Ajustes"*.

![](_page_9_Picture_84.jpeg)

Dentro da tela de *"Ajustes"* preencha a aba *"Inform. Gerais"* com dados do dispositivo testado, local da instalação e o responsável. Isso facilita a elaboração do relatório sendo que essa aba será a primeira a ser mostrada.

![](_page_10_Picture_0.jpeg)

![](_page_10_Picture_59.jpeg)

## <span id="page-10-0"></span>**4.3** *Sistema*

**Figura 15**

Na tela a seguir dentro da sub aba *"Nominais"* são configurados os valores de frequência, sequência de fase, tensões primárias e secundárias, correntes primárias e secundárias, relações de transformação de TPs e TCs. Existe ainda duas sub abas *"Impedância"* e *"Fonte"* cujos dados não são relevantes para esse teste.

![](_page_11_Picture_0.jpeg)

![](_page_11_Figure_2.jpeg)

Existem outras abas onde o usuário pode inserir notas e observações, figuras explicativas, pode criar um *"check list"* dos procedimentos para realização de teste e ainda criar um esquemático com todas as ligações entre mala de teste e o equipamento de teste.

## <span id="page-11-0"></span>**5. Tela Direcional de Potência > Definições**

Nesta aba ajusta-se a definição do pick-up, as tolerâncias de potência, tempo e ângulo. Essas tolerâncias devem ser consultadas no manual do fabricante do relé (disponíveis no Apêndice A). Existe ainda a opção de limitar um valor máximo tanto de tensão como de corrente.

![](_page_12_Picture_0.jpeg)

![](_page_12_Figure_2.jpeg)

**Figura 17**

### <span id="page-12-0"></span>**5.1** *Tela Direcional de Potência > Elementos Direcionais de Potência > Ativa*

Aqui se configuram os elementos direcionais de potência. Para isso clique duas vezes no ícone de *"+"* destacado.

![](_page_13_Picture_0.jpeg)

![](_page_13_Figure_2.jpeg)

**Figura 18**

A potência secundária trifásica é calculada da seguinte maneira:

$$
P_{secundaria} = \frac{P_{primaria}}{RTP * RTC}
$$

$$
P_{secundaria} = \frac{1200000}{120 * 100}
$$

$$
P_{secundaria} = 100W
$$

Lembrando que o tempo de operação é de 300ms.

![](_page_14_Picture_0.jpeg)

![](_page_14_Figure_2.jpeg)

**Figura 19**

### <span id="page-14-0"></span>**6. Direcionamento de Canais e Configurações de Hardware**

Clique no ícone ilustrado abaixo.

![](_page_14_Picture_6.jpeg)

**Figura 20**

Em seguida clique no ícone destacado para configurar o hardware.

![](_page_15_Picture_0.jpeg)

![](_page_15_Figure_2.jpeg)

**Figura 21**

Escolha a configuração dos canais, ajuste a fonte auxiliar e o método de parada das entradas binárias. Para finalizar clique em *"OK".*

![](_page_16_Picture_0.jpeg)

![](_page_16_Picture_78.jpeg)

![](_page_16_Figure_3.jpeg)

Na próxima tela escolha *"Básico"* e na janela seguinte (não mostrada) escolha *"SIM"*, por fim clique em *"Confirmar"*.

|                    | Direcionamento dos Canais                                    |                                                    |                      | ⊐<br>$\frac{1}{2} \left( \frac{1}{2} \right) \left( \frac{1}{2} \right) \left( \frac$ |
|--------------------|--------------------------------------------------------------|----------------------------------------------------|----------------------|----------------------------------------------------------------------------------------------------|
| Local<br><b>VI</b> | Modelo:<br>Redef. p/ Hard.<br>Conectado<br>CE-6710<br>$\sim$ | <b>O</b> Básico<br><b>Configurar</b><br>○ Avançado | $\frac{1}{20}$ GOOSE | Confirmar<br>Cancelar                                                                                                    |
| Remoto             | N° de Série:                                                 |                                                    |                      |                                                                                                    |
|                    | 03010187CCM33222211U5HVRGLGLGL2Z0RXO $\vee$                  | ON Line                                            | $5^{\circ}$ S. Value | Exportar<br>Importar                                                                                                    |

**Figura 23**

## <span id="page-16-0"></span>**7. Estrutura do Teste para a função 32**

### <span id="page-16-1"></span>**7.1** *Configurações dos Testes*

Nesta aba devem-se configurar o direcionamento do sinal de trip com a entrada binária, além de configurar os canais de geração. Insira uma pré-falta com tensões nominais com um tempo de 100ms.

![](_page_17_Picture_0.jpeg)

| t <sup>0</sup> P  <br>$\Box$                                  | <b>BB</b><br>$=$                                                                            |                          |                                 | Power Directional 2.02.171 (64 Bits) - CE-6710 (0301018) |                                                              |                                                                         |                                                                   |                                                                                |                                          |                                      |                                                 |                                                 | Ō                 | X                 |
|---------------------------------------------------------------|---------------------------------------------------------------------------------------------|--------------------------|---------------------------------|----------------------------------------------------------|--------------------------------------------------------------|-------------------------------------------------------------------------|-------------------------------------------------------------------|--------------------------------------------------------------------------------|------------------------------------------|--------------------------------------|-------------------------------------------------|-------------------------------------------------|-------------------|-------------------|
| Arquivo                                                       | Início<br>Exibir                                                                            |                          | Opções Software                 |                                                          |                                                              |                                                                         |                                                                   |                                                                                |                                          |                                      |                                                 |                                                 |                   | $\land$ $\bullet$ |
| 8<br><b>Direc</b><br>Canais                                   | Config Hrd < Config GOOSE<br>Config Sync 5 <sub>v</sub> Config SV<br>₹↓ Conexão<br>Hardware |                          |                                 | Iniciar Parar                                            | Geração                                                      | > Próximo Ponto de Limpar teste<br>>> Próxima Linha <a> Kimpartodos</a> | AG F. Onda<br>医<br>→ Fasores<br>Ajustes<br>G Trajetória<br>Opções | $\overrightarrow{at}$<br>$\Rightarrow$<br>Apresentar<br>Relatório<br>Relatório | O<br>$P_3^3$   [ $5$<br>abs rel<br>Unids | $\mathcal{P}$<br>Recriar<br>Gráficos | <b>Restaurar Visualizar</b><br>Layout<br>Layout |                                                 |                   |                   |
| Disparo                                                       | Busca Percurso                                                                              |                          | <b>Configurações dos Testes</b> |                                                          |                                                              |                                                                         |                                                                   |                                                                                |                                          |                                      |                                                 |                                                 |                   |                   |
|                                                               | Direc. dos Canais de Geração                                                                |                          |                                 | M Habilitar Pré-Simulação 1                              |                                                              | Habilitar Pré-Simulação 2                                               |                                                                   | Habilitar Pós-Simulação                                                        |                                          |                                      |                                                 | Modo de Teste                                   |                   |                   |
|                                                               | Canal de Geração                                                                            |                          | Modo                            |                                                          | Independente<br>$\cdot$                                      |                                                                         |                                                                   |                                                                                |                                          |                                      |                                                 |                                                 | Modo V Const.     |                   |
| Va                                                            | AO_V01 (Hrd: V1)                                                                            | $\blacktriangledown$     | V <sub>1</sub>                  | 66.40 V                                                  | lo*                                                          |                                                                         |                                                                   |                                                                                |                                          |                                      |                                                 | V-FN 50,00 V                                    |                   |                   |
| Vb                                                            | AO V02 (Hrd: V2)                                                                            | $\blacktriangledown$     | V <sub>2</sub>                  | 66.40 V                                                  | 240.0 *                                                      |                                                                         |                                                                   |                                                                                |                                          |                                      |                                                 |                                                 |                   |                   |
| Vc                                                            | AO V03 (Hrd: V3)                                                                            | $\blacktriangledown$     | V <sub>3</sub>                  | 66,40 V                                                  | 120.0°                                                       |                                                                         |                                                                   |                                                                                |                                          |                                      |                                                 |                                                 | RTPDesloc/RTPFase |                   |
| VD                                                            |                                                                                             | $\check{}$               |                                 |                                                          |                                                              |                                                                         |                                                                   |                                                                                |                                          |                                      |                                                 | 1,00                                            |                   |                   |
| la                                                            | AO 101 (Hrd: 11)                                                                            | $\overline{\phantom{a}}$ | $\mathsf{I}$                    | 0A                                                       | $0^+$                                                        |                                                                         |                                                                   |                                                                                |                                          |                                      |                                                 |                                                 | RTCTerra/RTCFase: |                   |
| $\mathsf{lb}$                                                 | AO 102 (Hrd: 12)                                                                            | $\overline{\phantom{a}}$ | 12                              | 0 A<br>0A                                                | 240.0 *<br>120.0                                             |                                                                         |                                                                   |                                                                                |                                          |                                      |                                                 | 1,00                                            |                   |                   |
| Ic.<br>IE                                                     | AO 103 (Hrd: 13)                                                                            | $\check{}$<br>$\cdot$    | 3                               |                                                          |                                                              |                                                                         |                                                                   |                                                                                |                                          |                                      |                                                 |                                                 | nv. TP's Fase     |                   |
|                                                               |                                                                                             |                          |                                 |                                                          |                                                              |                                                                         |                                                                   |                                                                                |                                          |                                      |                                                 |                                                 | nv. TP Desloc.    |                   |
| BO<br>GO                                                      | Saídas Binárias & Goose - Falta<br>0; 0; 0; 0; 0; 0                                         | $\cdot$                  | <b>BO</b><br>GO                 | 0; 0; 0; 0; 0; 0                                         | Tempo 100,00 ms<br>Saídas Binárias & Goose - Pré-Simulação 1 |                                                                         |                                                                   |                                                                                |                                          |                                      |                                                 | nv. TC Terra                                    | nv. TC's Fase     |                   |
|                                                               | ilar Erro Sampled Value /                                                                   |                          |                                 |                                                          | nular Erro Sampled Value / GO                                |                                                                         |                                                                   |                                                                                |                                          |                                      |                                                 |                                                 |                   |                   |
|                                                               | Direc. das Interfaces de Atuação                                                            |                          |                                 |                                                          |                                                              |                                                                         |                                                                   |                                                                                |                                          |                                      |                                                 | Teste de Busca                                  |                   |                   |
| Ativa                                                         | Reativa Aparente                                                                            |                          |                                 |                                                          | Inicial $NA \sim$                                            |                                                                         |                                                                   |                                                                                |                                          |                                      |                                                 | Resolução Absoluta: 100,00 mA<br>Passo inicial: |                   |                   |
|                                                               | Nº Curva                                                                                    |                          |                                 | <b>Interf. Trip</b>                                      |                                                              |                                                                         |                                                                   |                                                                                |                                          |                                      |                                                 | Resolução Min ~<br>Resolução Relativa: 0,10 %   |                   |                   |
|                                                               | $1$ 32R                                                                                     |                          |                                 | <b>BI01 (Hrd: BI1)</b>                                   |                                                              |                                                                         |                                                                   |                                                                                |                                          |                                      |                                                 | Tempo Máx de Espera Região NÃO Operação: 1,00 s |                   |                   |
|                                                               |                                                                                             |                          |                                 |                                                          |                                                              |                                                                         |                                                                   |                                                                                |                                          |                                      |                                                 | Sobretempo de Espera Região Operação: 200,00 ms |                   |                   |
|                                                               |                                                                                             |                          |                                 |                                                          |                                                              |                                                                         |                                                                   |                                                                                |                                          |                                      |                                                 | Tempo Reset: 100,00 ms                          |                   |                   |
|                                                               |                                                                                             |                          |                                 |                                                          |                                                              |                                                                         |                                                                   |                                                                                |                                          |                                      |                                                 | Nº de reneticies em caso de em de geração: 2    |                   |                   |
| Interf. Disparo Software<br>Lógica de Disparo<br>$\checkmark$ |                                                                                             |                          |                                 |                                                          |                                                              |                                                                         |                                                                   |                                                                                | Com Base Apenas nos Valores Gerados      |                                      |                                                 |                                                 |                   |                   |
|                                                               | Aguardar PPS <sup>()</sup>                                                                  |                          |                                 | Atraso Disparo 0,00 s                                    |                                                              |                                                                         |                                                                   |                                                                                |                                          |                                      |                                                 | Geração Ciclo a Ciclo                           |                   |                   |
| ti ON Line                                                    |                                                                                             | Novo                     |                                 |                                                          |                                                              |                                                                         | Fonte Aux: 110,00 V Aquecimento:                                  |                                                                                |                                          | 0%                                   |                                                 |                                                 |                   |                   |
|                                                               |                                                                                             |                          |                                 |                                                          |                                                              |                                                                         |                                                                   |                                                                                |                                          |                                      |                                                 |                                                 |                   |                   |

**Figura 24**

## <span id="page-17-0"></span>**7.2** *Tela Disparo*

Nesta aba clique em *"Sequência"* e, dentre todos os tipos de teste, escolha o tipo de teste com ABC. Escolha o valor da potência inicial, final e o passo de acordo com a figura a seguir. Repita o processo para os ângulos.

![](_page_17_Picture_59.jpeg)

![](_page_18_Picture_0.jpeg)

Inicie a geração clicando no ícone destacado abaixo ou através do comando *"Alt +G".*

![](_page_18_Figure_3.jpeg)

## **Figura 26 – Iniciando a geração.**

### <span id="page-18-0"></span>**7.3** *Resultado Final do Teste de Disparo*

Neste teste podem verifica-se que dentro das regiões de operação o relé opera dentro do tempo previsto mais a sua tolerância. No caso da região de não operação o relé não atua, comprovando o correto funcionamento da função.

![](_page_18_Figure_7.jpeg)

### <span id="page-18-1"></span>**7.4** *Tela Busca*

**Figura 27**

Nesta aba é avaliado o valor de potência que da a partida no relé. Por comodidade será inserido uma sequência de valores, ajustando o campo *"Tipo de Teste"* como *"ABC".* Foi definido o campo *"Definição da Reta"* como *"P"*, tendo como valor inicial -50,0W e final -150,0W. Já no campo *"Variável (Q)"* foi configurado como valor inicial 200,0VAr, final -200,0VAr e com um passo de -50,0VAr.

![](_page_19_Picture_0.jpeg)

![](_page_19_Figure_2.jpeg)

Inicie a geração clicando no ícone destacado abaixo ou através do comando *"Alt +G".*

![](_page_19_Figure_4.jpeg)

<span id="page-19-0"></span>**7.5** *Resultado Final do Teste de Busca*

![](_page_19_Figure_6.jpeg)

**Figura 30**

Verifica-se que todos os valores de potência ativa encontrados estão dentro da região de tolerância fornecida pelo fabricante.

![](_page_20_Picture_0.jpeg)

## <span id="page-20-0"></span>**8. Relatório**

Após finalizar o teste clique no ícone destacado na figura anterior ou através do comando *"Ctrl +R"* para chamar a tela de pré-configuração do relatório. Escolha a língua desejada assim como as opções que devem fazer parte do relatório.

![](_page_20_Picture_54.jpeg)

**Figura 32**

![](_page_21_Picture_0.jpeg)

# <span id="page-21-0"></span>**APÊNDICE A**

## <span id="page-21-1"></span>**A.1 Designações de terminais**

![](_page_21_Figure_4.jpeg)

**Figura 33**

![](_page_22_Picture_0.jpeg)

# <span id="page-22-0"></span>**A.2 Dados Técnicos**

### 26.5.1 - Medição

![](_page_22_Picture_87.jpeg)

**Figura 34**

# <span id="page-22-1"></span>**APÊNDICE B**

**Equivalência de parâmetros do software e o relé em teste.**

![](_page_22_Picture_88.jpeg)